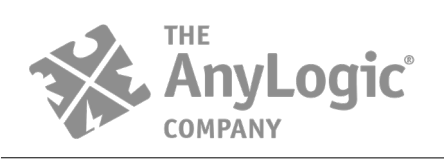

# AnyLogic private cloud lite for Linux installation guide

Dear Customer,

Thank you for choosing AnyLogic Cloud Lite! The installation guide consists of two parts: installation of AnyLogic License server to manage the license and installation of AnyLogic Private Cloud Lite to work with your models.

# *System Requirements*

### **AnyLogic Private Cloud Lite**

- **OS**: Linux Ubuntu 18.04 LTS
- **RAM**: 16GB
- **CPU**: any modern CPU with 8-16 logical cores
- **HDD:** 100GB of free space
- Internet connectivity required during installation

Note: Cloud Lite was tested on Ubuntu 18.04 LTS. It is possible to install AnyLogic Cloud Lite on the most modern Linux distributions, however it is recommended to use the current Ubuntu LTS distribution for full compatibility.

Note: You will need your host to have a working package manager (apt for Ubuntu). Internet connection or a local mirror will be needed for package installation.

Note: The requirements above are minimal, actual configuration depends on the exact cloud usage and models you will run within the cloud. Number of simultaneous executions equals to  $N - 3$ , where N is the number of cores on machine. We leave 3 cores reserved for non-execution activities. That is, if you have 4 cores on the host, you will be able to run only one model at time. That is why it is recommended to pick an appropriate number of cores depending on your workload. Lite version also has a cap of 16 simultaneous running models therefore any cores exceeding this limit will not be utilized.

#### **AnyLogic License Server**

- **OS**: Linux Ubuntu 18 or newer
- **RAM**: 4GB
- **CPU**: Intel Core i3 or equals (Core i5 recommended)

Note: You may install the License server on the same machine as AnyLogic Private Cloud Lite, or on a server or a dedicated PC in the same local network as AnyLogic Cloud Lite. When installing the License Server, please make sure that the **ports 8080, 8443 and 8009** are opened and available.

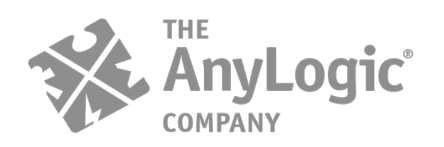

AnyLogic North America, LLC Oakbrook Terrace Tower, 1 Tower Ln, Suite 2655, Oakbrook Terrace, IL 60181 USA [www.anylogic.com](http://www.anylogic.com/)

## *Installing Team License Server*

- 1. Please perform the following commands in the terminal:
- to install the License Server:

#### **wget** [http://files.anylogic.com/custom/anylogic-team-license-server-](http://files.anylogic.com/custom/anylogic-team-license-server-2.3.201907160000.linux.x86_64.tgz.bin)[2.3.201907160000.linux.x86\\_64.tgz.bin](http://files.anylogic.com/custom/anylogic-team-license-server-2.3.201907160000.linux.x86_64.tgz.bin)

to run the file:

#### **sudo bash anylogic-team-license-server-2.3.201907160000.linux.x86\_64.tgz.bin**

2. Having read the License Agreement, please accept the terms and choose the folder where the License Server file will be installed:

#### **Do you agree to the above license terms? [yes or no] Yes**

To answer the following questions please press "Enter" to apply the default user and folder or specify the respective names after [] brackets.

#### Under which user account run AnyLogic Team License Server? [<current\_username>]

#### **In which directory do you want to install AnyLogic Team License Server? [/opt]**

- 3. Open AnyLogic Team License Server in a browser on the server machine, or http://<hostname>:8080 in a browser on another computer in the local network.
- Server not activated; admin not logged in. Please use **Login**: admin, **password**: admin

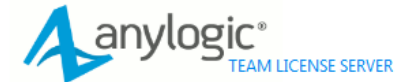

# service is not running

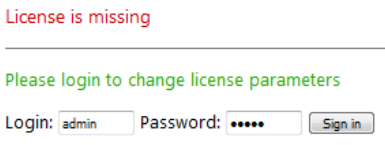

• Server not activated; admin is logged in

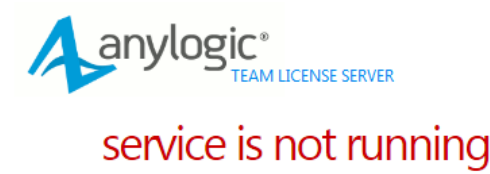

License is missing

Request Key | Enter Key | Sign out

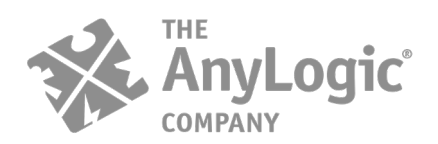

4. Click "Request Key", fill out the form, click "Send".

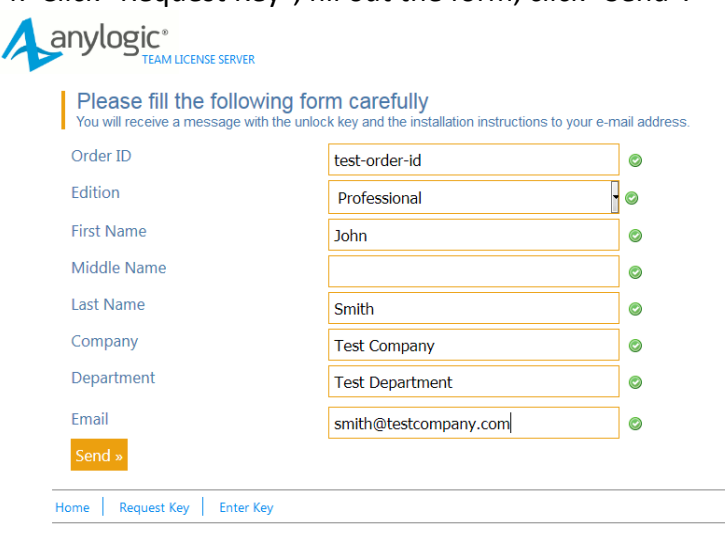

#### • Successful key request:

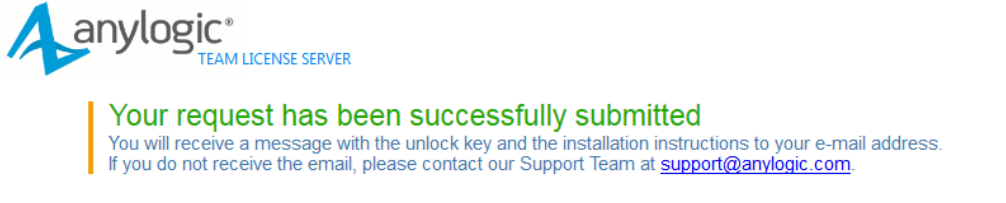

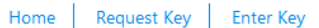

#### Failed key request:

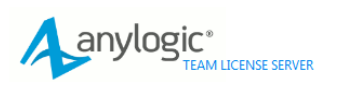

#### Activation server is unavailable

Please contact our Support Team at **support@anylogic.com** and paste the following text in the message body:

FraseContent Complete Complete Complete<br>
Figst-2LV175p/mWTDeP8Kc3YEpPFEF5yF6G4Wn6<br>
Figst-2LV175p/mWTDeP8Kc3YEpPFEF5yF6G4Wn6<br>
CXWXRMKQ2j9qFXX7TkcEYBgc2Qmay7+6retSSQF8<br>
H7P6FR4idgsC4ntgCtASBXALqX2MTXkkOzYj1Hz+<br>
H7P6FR4idgsC4 2Inx+801zQ+BKAcZaFRL995o3rCWRuplAS8tjuYL<br>AfybrSwxGhkzPP683ep09uCVRwWC/wmWfyXqVItg<br>Myglesiy)bLT5Ejxa5o0PULVXWmC/wmWfyXqVItg<br>hV2g2hejybLT5Ejxa5o0PULVXWmC/wmWfyXqVItg<br>bVtqz9qrXboTUyXFsAtYwk6nAjglvhpNhmOX7Bs<br>UIJ7FRvVGD23xxF5b9

Home | Request Key | Enter Key

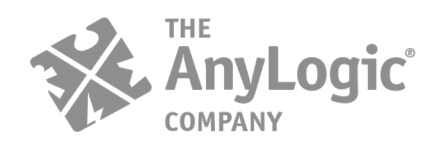

5. Having received the unlock key by e-mail, please copy it to clipboard. Click "Enter Key", paste the

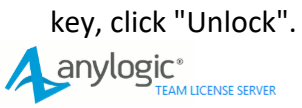

| Enter the unlock key you received by e-mail:

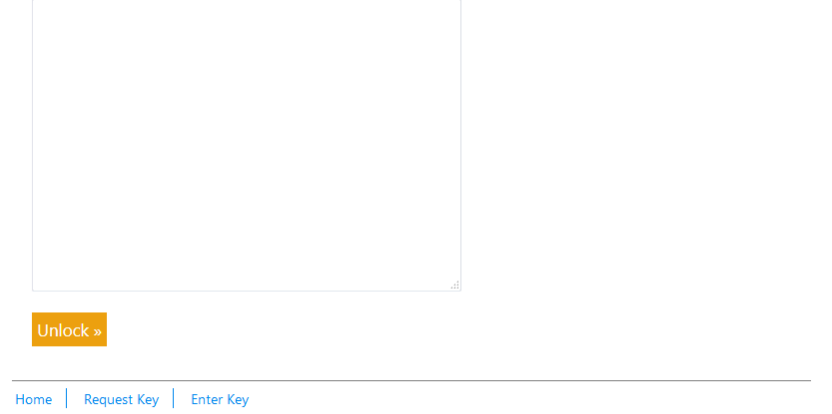

6. If activation is successful, the main page will be opened:

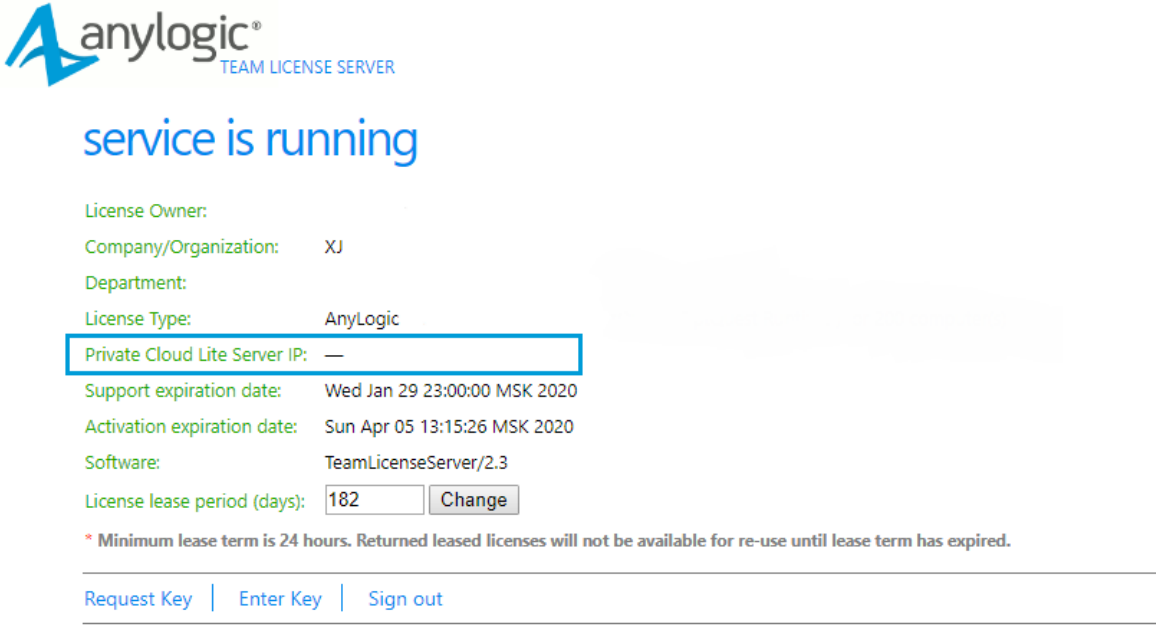

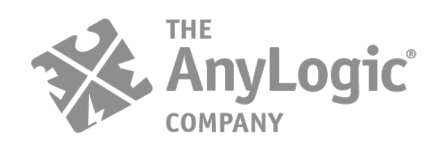

AnyLogic North America, LLC Oakbrook Terrace Tower, 1 Tower Ln, Suite 2655, Oakbrook Terrace, IL 60181 USA [www.anylogic.com](http://www.anylogic.com/)

# *AnyLogic Private Cloud Lite installation*

When installing the AnyLogic Private Cloud Lite, please make sure that the **external ports 80 and 9050** are opened and available. It is also assumed that your internal network configuration allows connection to external interface from the host itself, specifically on **ports 22, 80, 5432, 9000, 9101, 9102, 9103, 9080, 9200, 9201, 9202, 7000, 7001, 7199, 9160, 9042, 4369, 5671, 25672 and 5672**.

AnyLogic Private Cloud Lite is installed via the command terminal of your Linux machine.

**1.** Please execute the following commands:

• download Private Cloud Lite

**wget<http://cloud.anylogic.com/files/anylogic-private-cloud-lite.tar.gz>**

- unzip the file: **tar -xf anylogic-private-cloud-lite.tar.gz**
- check the presence of the unpacked archive folder: **ls** you should see a directory called **anylogic-private-cloud-lite** in the output
- go to the directory: **cd anylogic-private-cloud-lite/**
- open the file: **cat README.txt**
- In the **README** file you will find three commands to perform in order to install the Cloud:
	- 1) Install Ansible on the host using the script for your Linux edition, e.g. for Debian the command is as follows:

#### **chmod +x install\_ansible\_deb.sh ./install\_ansible\_deb.sh**

- 2) Run install playbook. This operation requires your current user password. During installation, a new user: **alcadm** will be created, and you will need to create a password for **alcadm**. **ansible-playbook -K install.yml**
- 3) After installation open **<hostname>:9000/setup.html** page in your web browser and specify your computer/server's IP address in corresponding field.

**AnyLogic Private Cloud License configuration** 

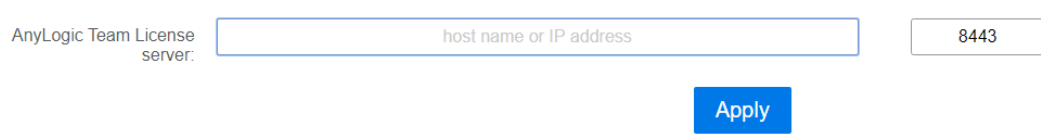

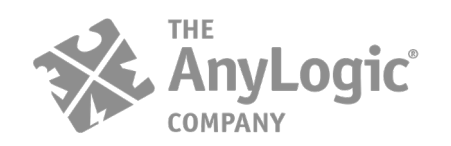

4) Please fill in the configuration form using **alcadm** as a username and the password you created during the ansible run step. Press "Deploy" button. Cloud address may be a public IP address or a hostname (hostname must resolve into a public IP address), leave the port unchanged.

AnyLogic Private Cloud Lite configuration

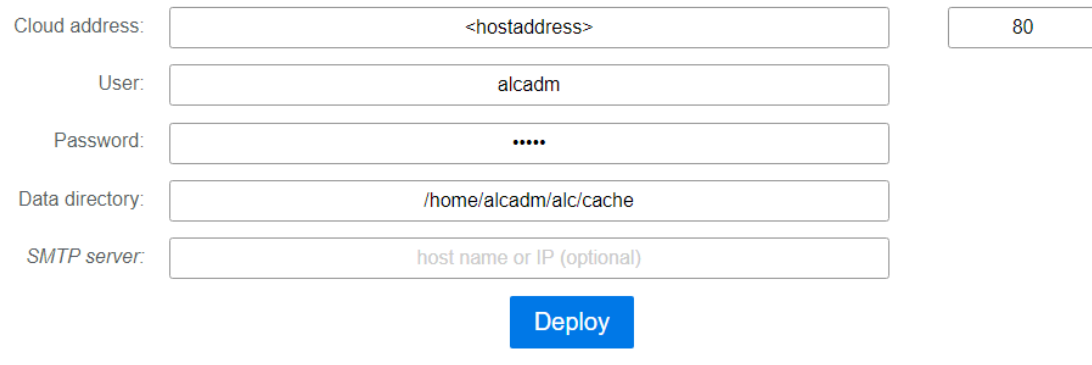

**2.** Once the deployment is finished, please press "Open" button.

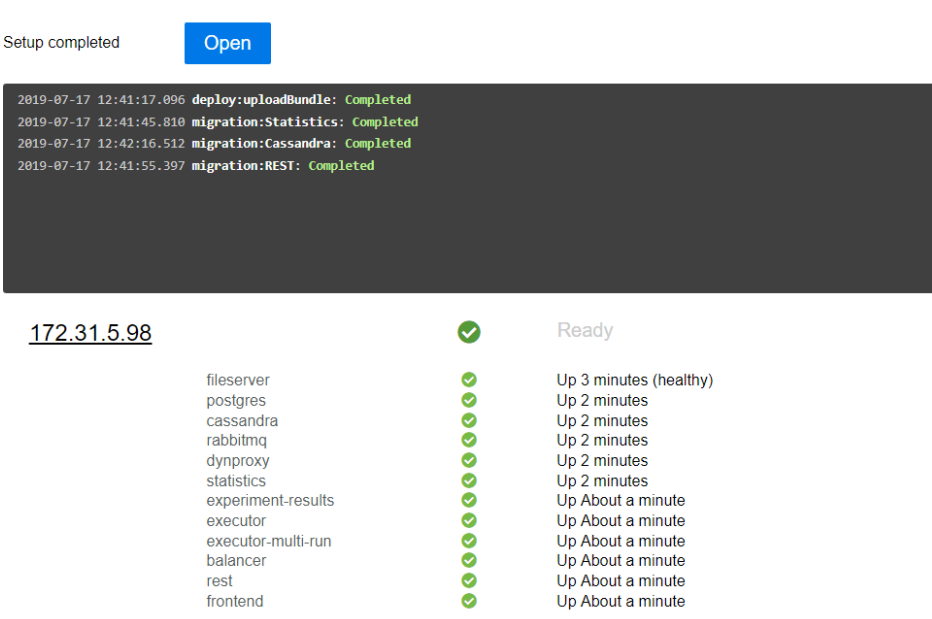

**AnyLogic Private Cloud deployment** 

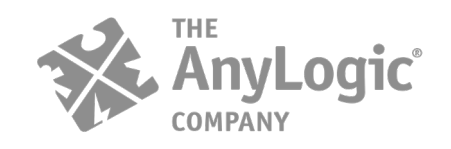

**3.** When the installation is finished browser will open the running AnyLogic Private Cloud Lite. Choose "Guest" – "Log in" option and you will see the **Sign up** window. Please sign up and create an account filling in the form. All users of AnyLogic Cloud Lite should also register. They will need to type the server IP address or hostname in a browser address bar to get access to Private Cloud Lite.

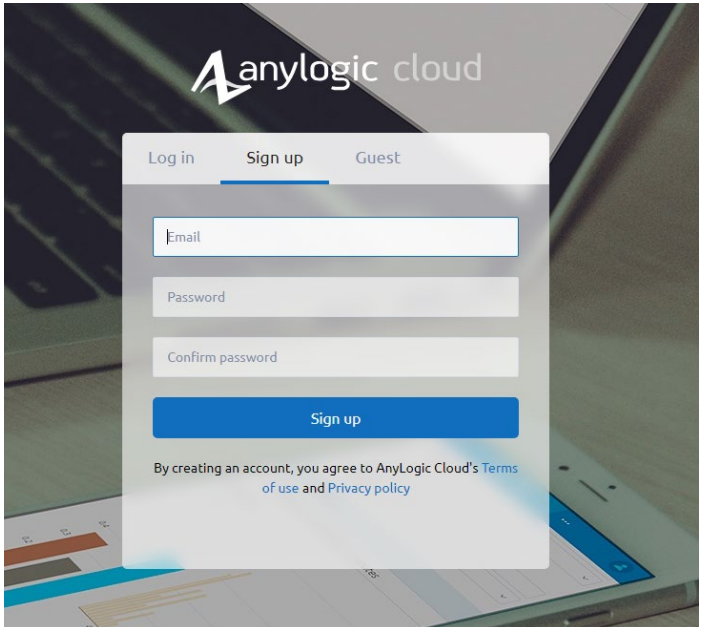

**4.** After that please login and enjoy using AnyLogic Private Cloud Lite.

If you have any questions or concerns, please contact us at [support@anylogic.com](mailto:support@anylogic.com)

Sincerely yours, The AnyLogic Company [www.anylogic.com](http://www.anylogic.com/)